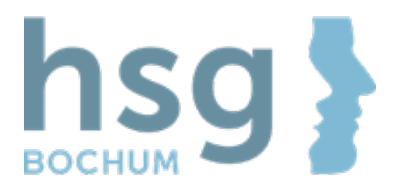

# **SO KÖNNEN SIE AN DER ONLINE-BEFRAGUNG TEILNEHMEN**

**Scannen Sie den QR-Code mit Ihrem Tablet (Handy wird nicht empfohlen)**

# **Befragung von Menschen mit Conterganschädigung**

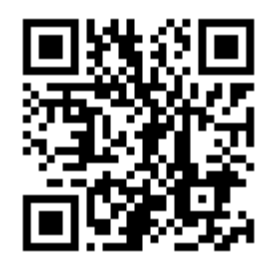

### **Befragung von Unterstützern**

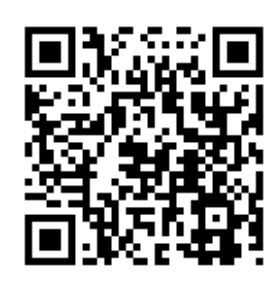

- 1. Es öffnet sich ein Fenster mit Informationen zur Anmeldung und die Einwilligungserklärung zum Datenschutz. Folgen Sie bitte den Instruktionen.
- 2. Sie erhalten dann umgehend eine E-Mail, in der Ihr persönlicher Link zur Befragung angegeben wird. Bitte bewahren Sie den Link auf!
- 3. Wenn Sie auf den Link klicken, startet die Befragung.

Wenn Sie die Befragung unterbrechen möchten, kann über den per E-Mail erhaltenden Link die Befragung wieder aufgerufen werden, Ihr Fortschritt wird dabei gespeichert. **Nehmen Sie sich ruhig Zeit für eine Pause.** 

### **Wenn Sie den Fragebogen am PC ausfüllen:**

- a. Gehen Sie auf die Projekthomepage (*www.projekt-dutz.de* ) und wählen Sie oben in der Leiste den Menüpunkt "Contergangeschädigte und Unterstützer".
- b. Wenn Sie den Link "Anmeldung zur Studienteilnahme" klicken, werden Sie weitergeleitet. Wählen Sie, ob Sie als contergangeschädigte Person oder als Unterstützer teilnehmen möchten und klicken Sie auf "Jetzt teilnehmen".
- c. **Siehe Punkt 1 und 2**

#### Bei Fragen erreichen Sie uns unter:

telefonisch **0234 77727-782** per Mail **project-dutz@hs-gesundheit.de**

圕 per Fax **0234 77727-908**